### 計装用プラグイン形変換器 **MX・UNIT** シリーズ

 $\left| \begin{array}{cc} \mathbb{R} & \mathbb{R} \ \mathbb{R} & \mathbb{R} \ \mathbb{R} & \mathbb{R} \ \mathbb{R} & \mathbb{R} \ \mathbb{R} & \mathbb{R} \ \mathbb{R} & \mathbb{R} \ \mathbb{R} & \mathbb{R} \ \mathbb{R} & \mathbb{R} \ \mathbb{R} & \mathbb{R} \ \mathbb{R} & \mathbb{R} \ \mathbb{R} & \mathbb{R} & \mathbb{R} \ \mathbb{R} & \mathbb{R} & \mathbb{R} \ \mathbb{R} & \mathbb{R} & \mathbb{R} \ \mathbb{R}$ 

パルスアナログ変換器

### **ご使用いただく前に**

 **このたびは、弊社の製品をお買い上げいただき誠にあ りがとうございます。本器をご使用いただく前に、下記 事項をご確認下さい。**

### **■梱包内容を確認して下さい**

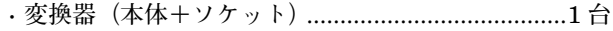

#### **■形式を確認して下さい**

 **お手元の製品がご注文された形式かどうかスペック表 示で形式と仕様を確認して下さい。**

#### **■取扱説明書の記載内容について**

 **本取扱説明書は本器の取扱い方法、外部結線および簡 単な保守方法について記載したものです。**

### **ご注意事項**

#### **●EU 指令適合品としてご使用の場合**

- **・本器は設置カテゴリ** II**(過渡電圧:**2500 V**)、汚染度** 2 **での使用に適合しています。また、入力-出力-電 源間の絶縁クラスは基本絶縁(**300 V**)です。設置に 先立ち、本器の絶縁クラスがご使用の要求を満足して いることを確認して下さい。**
- **・本器は盤内蔵形として定義されるため、必ず制御盤内 に設置して下さい。**
- **・高度** 2000 m **以下でご使用下さい。**
- **・ユニットの電源にはノイズフィルタを入れて下さい (**RSAN-2006 TDK **ラムダ製または相当品をご使用下 さい)。**
- **・適切な空間・沿面距離を確保して下さい。適切な配線 がされていない場合、本器の** CE **適合が無効になる恐 れがあります。**
- **・お客様の装置に実際に組込んだ際に、規格を満足させ るために必要な対策(例:電源、入出力にノイズフィ ルタ、クランプフィルタの設置など)は、ご使用にな る制御盤の構成、接続される他の機器との関係、配線 等により変化することがあります。従って、お客様に て装置全体で** CE **マーキングへの適合を確認していた だく必要があります。**
- **・遠方より引込む配線には、各種避雷器を設置して下さ い。**
- **●供給電源**
- **・**許容電圧範囲、電源周波数、消費電力 **スペック表示で定格電圧をご確認下さい。** 交流電源**:定格電圧** 100 **~** 240 V AC **の場合**  $85 \sim 264 \text{ V AC}$ ,  $47 \sim 66 \text{ Hz}$ 100 V AC **のとき約** 5.6 VA
	- 200 V AC **のとき約** 7.6 VA 264 V AC **のとき約** 9.0 VA
	- 直流電源**:定格電圧** 24 V DC **の場合** 21.6 **~** 26.4 V DC**、約** 5 W  **定格電圧** 110 V DC **の場合** 85 **~** 150 V DC**、約** 5 W

形 式

**MXPA** 

**●取扱いについて**

- **・ソケットから本体部の取外または取付を行う場合は、 危険防止のため必ず、電源および入力信号を遮断して 下さい。**
- **●設置について**
- **・屋内でご使用下さい。**
- **・塵埃、金属粉などの多いところでは、防塵設計のきょ う体に収納し、放熱対策を施して下さい。**
- **・振動、衝撃は故障の原因となることがあるため極力避 けて下さい。**
- **・周囲温度が** -5 **~** +55**℃を超えるような場所、周囲湿度 が** 30 **~** 90 % RH **を超えるような場所や結露するよう な場所でのご使用は、寿命・動作に影響しますので避 けて下さい。**
- **●配線について**
- **・配線は、ノイズ発生源(リレー駆動線、高周波ライン など)の近くに設置しないで下さい。**
- **・ノイズが重畳している配線と共に結束したり、同一ダ クト内に収納することは避けて下さい。**
- **●その他**
- **・本器は電源投入と同時に動作しますが、すべての性能 を満足するには** 10 **分の通電が必要です。**

## **各部の名称**

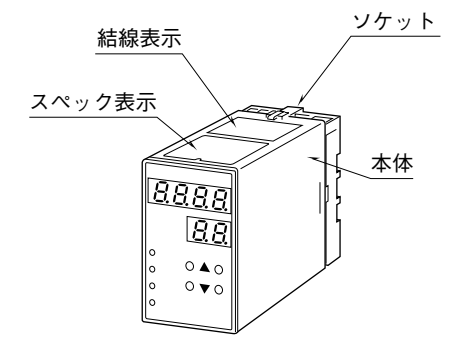

# **取付方法**

 **ソケットの上下にある黄色いクランプを外すと、本体 とソケットを分離できます。**

#### **■DIN レール取付の場合**

 **ソケットはスライダの ある方を下にして下さい。 ソケット裏面の上側フッ クを** DIN **レールに掛け下 側を押して下さい。**

 **取外す場合はマイナス ドライバなどでスライダ を下に押下げその状態で 下側から引いて下さい。**

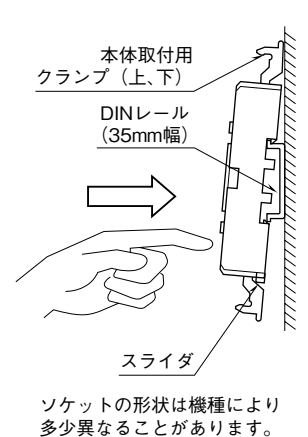

#### **■壁取付の場合**

 **外形寸法図を参考に行って下さい。**

### **接 続**

 **各端子の接続は端子接続図もしくは本体上面の結線表示を参考にして行って下さい。**

#### 外形寸法図(単位:mm)

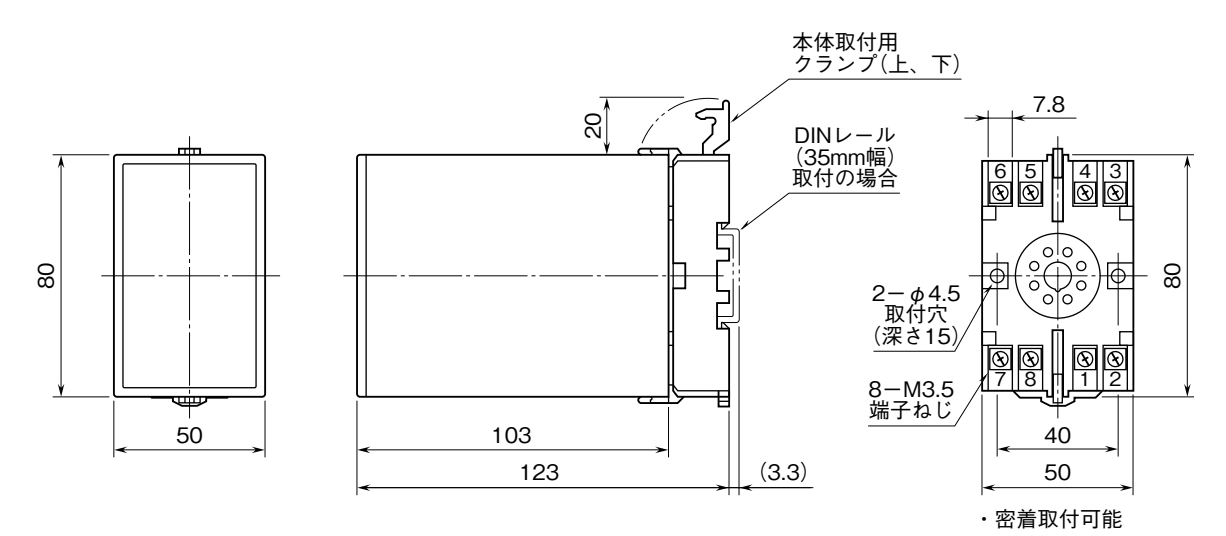

### 端子接続図

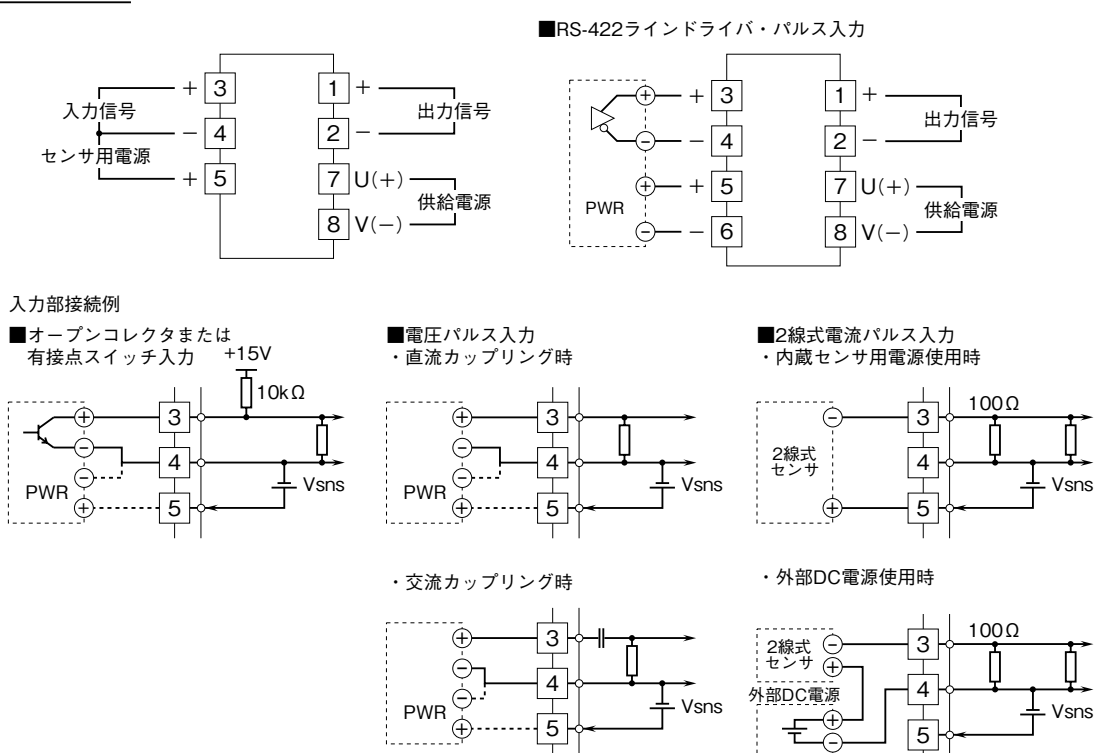

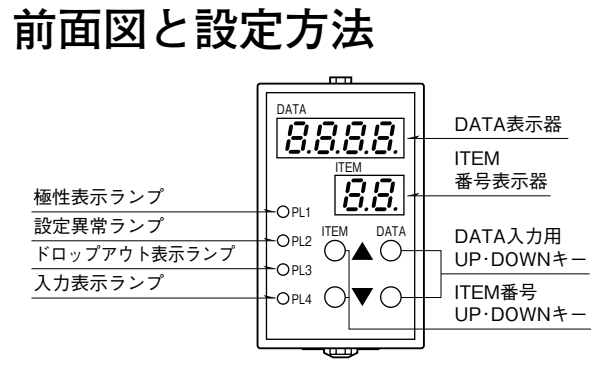

#### **●設定方法**

**①** ITEM ▲**または**▼**で** 01 **を表示**

**②** DATA ▲**または**▼**で** 1 **を表示→** DATA **表示**

2 **を表示→** DATA **を変更可能にするとき**

**MXPA**

**③** ITEM ▲**または**▼**で変更したい** ITEM **番号を表示**

**④** DATA ▲**または**▼**で入力したい** DATA **を表示**

**⑤③→←④を繰り返す。**

 **(キー操作完了** 1 **秒後に** DATA **が格納されます)**

- **⑥** ITEM ▲**または**▼**で** 01 **を表示**
- **⑦** DATA ▲**または**▼**で** 1 **を表示**

**8** ITEM ▲または■で P を表示 (DATA は PV を表示)

(この状態でITEM■または■でDATAを表示·確認できます) **注)同時に** 2 **つ以上のボタンを押さないで下さい。**

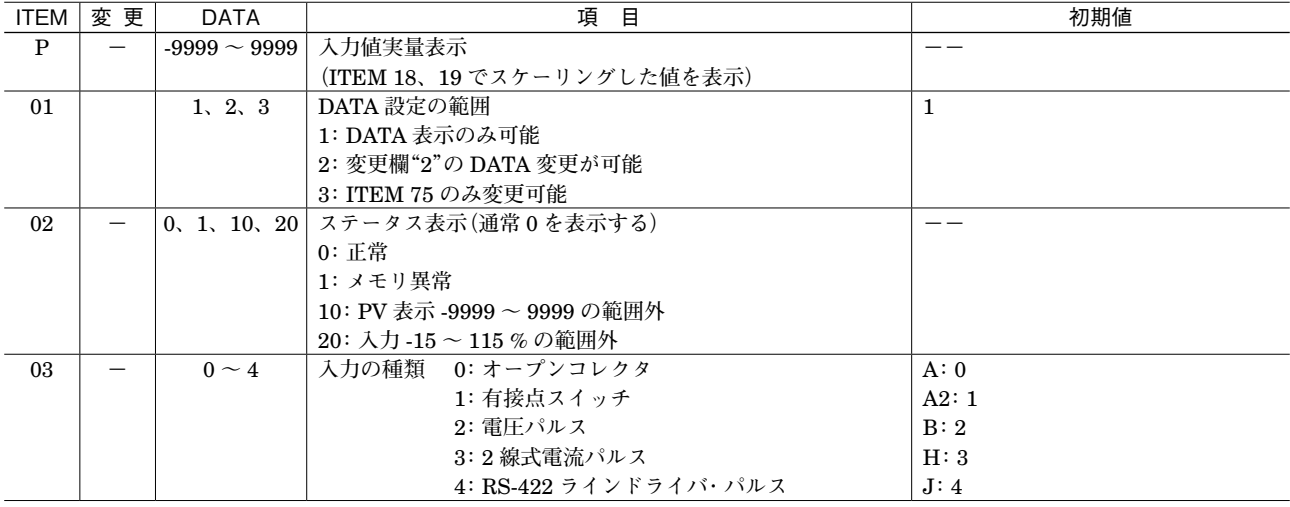

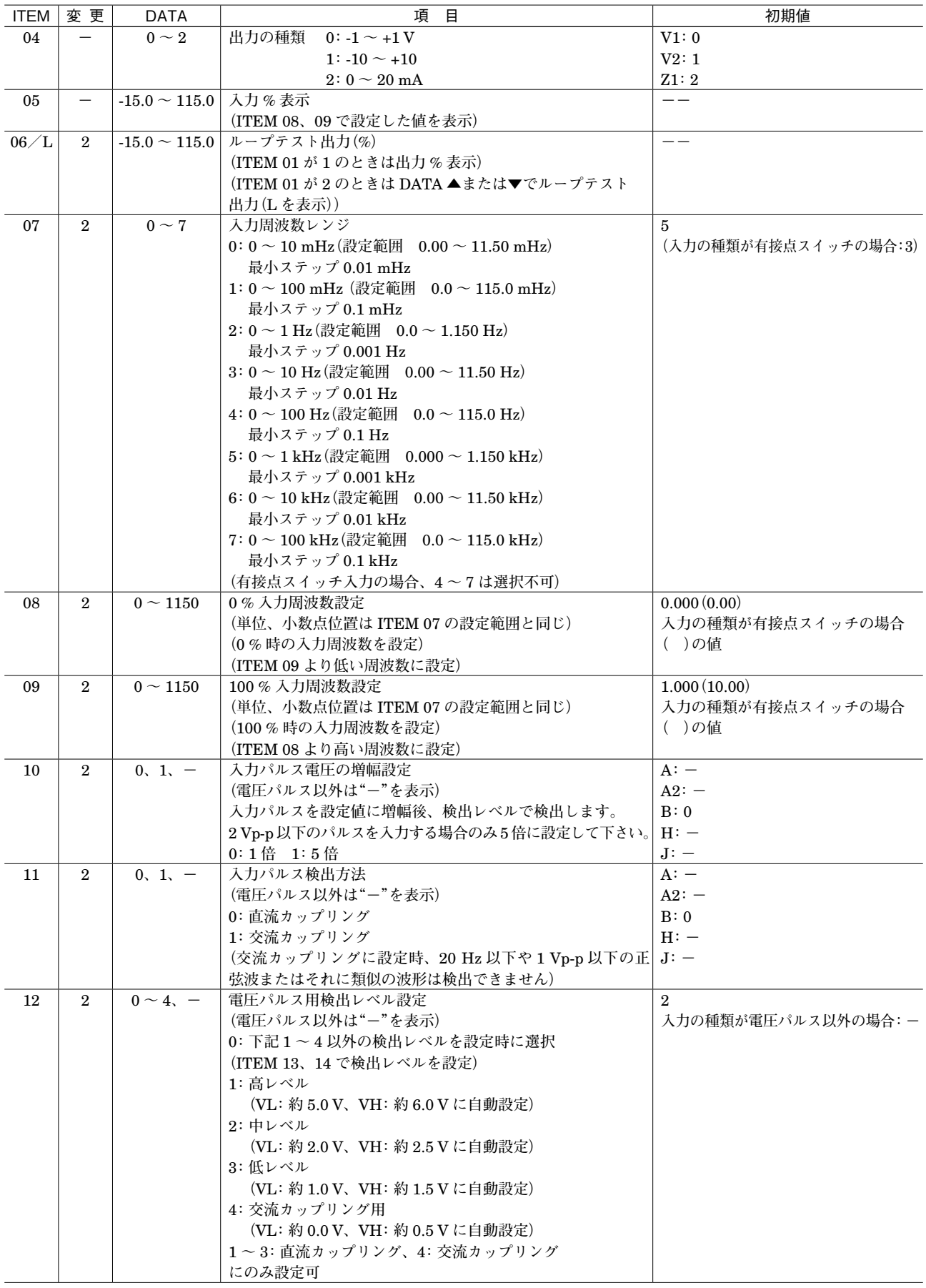

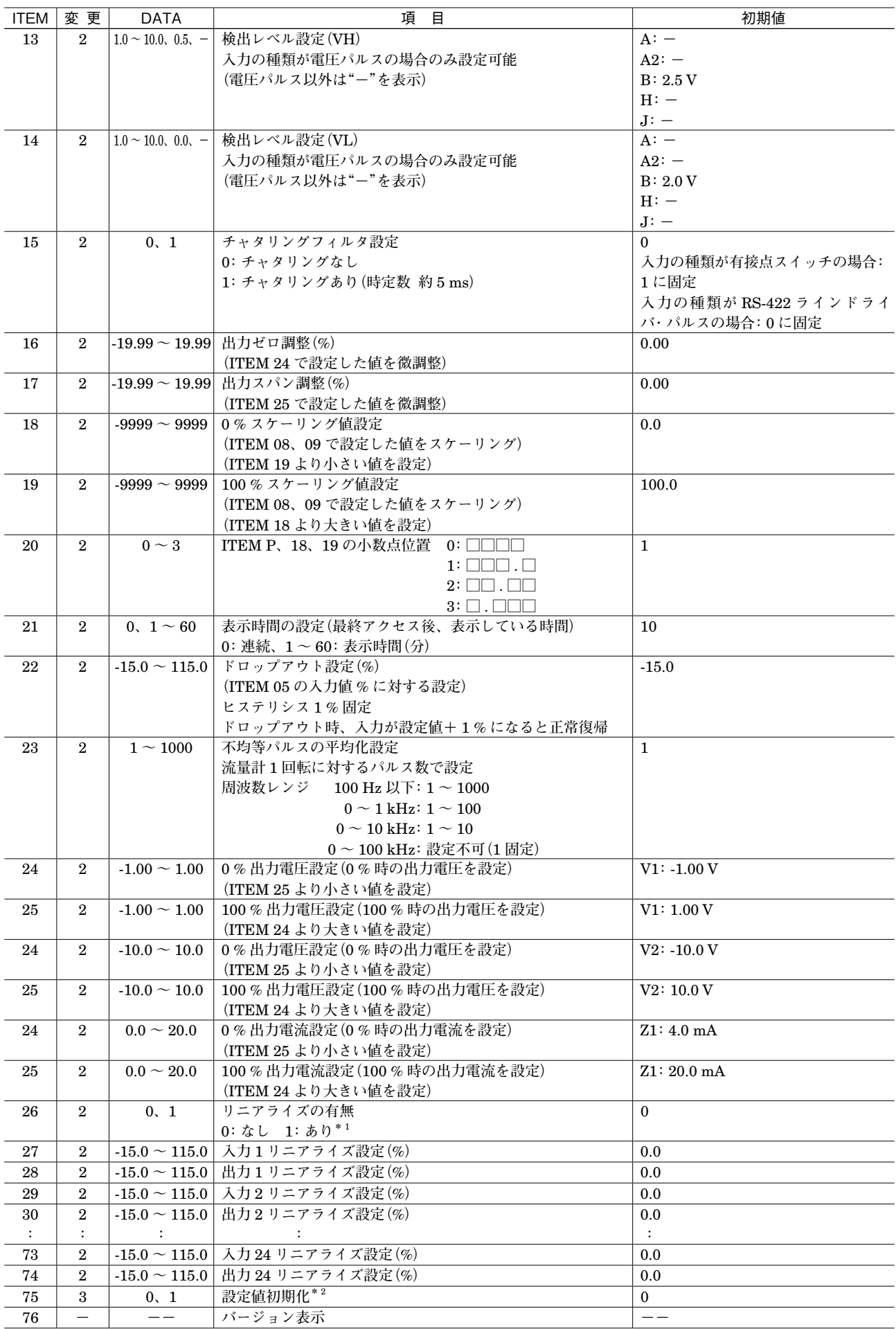

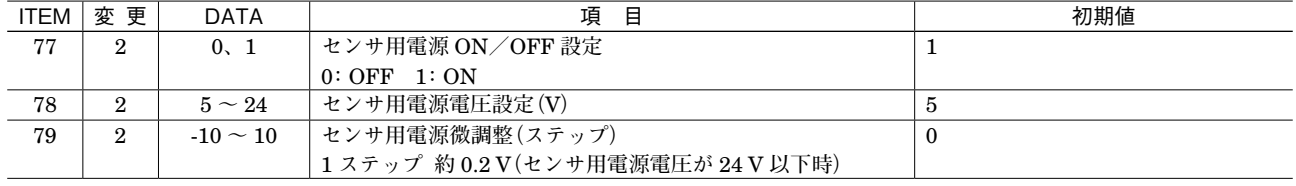

**\*** 1**、ループテスト出力時、リニアライズは無効となります。**

**\*** 2**、**DATA ▲**キーにて** DATA 1 **を表示し、**DATA ▼**キーをダブルクリックして下さい。初期化完了後、**DATA 0 **を表示します。**

### **■入力設定**

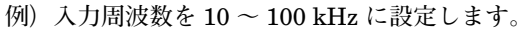

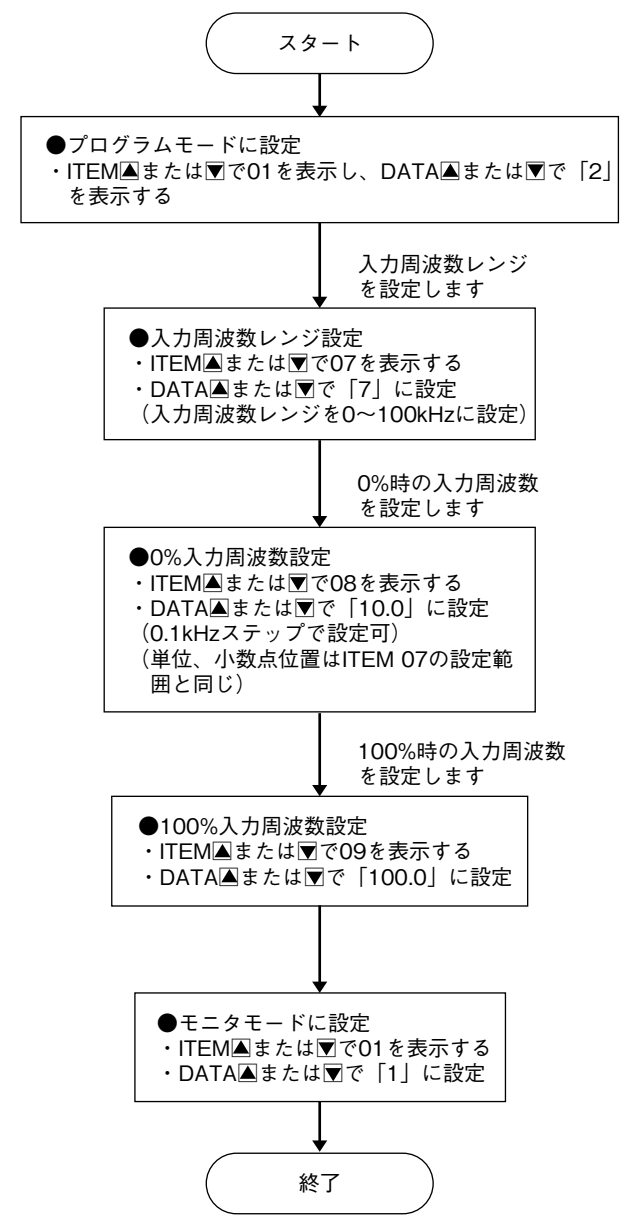

**■出力設定**

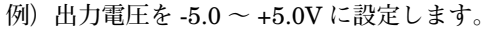

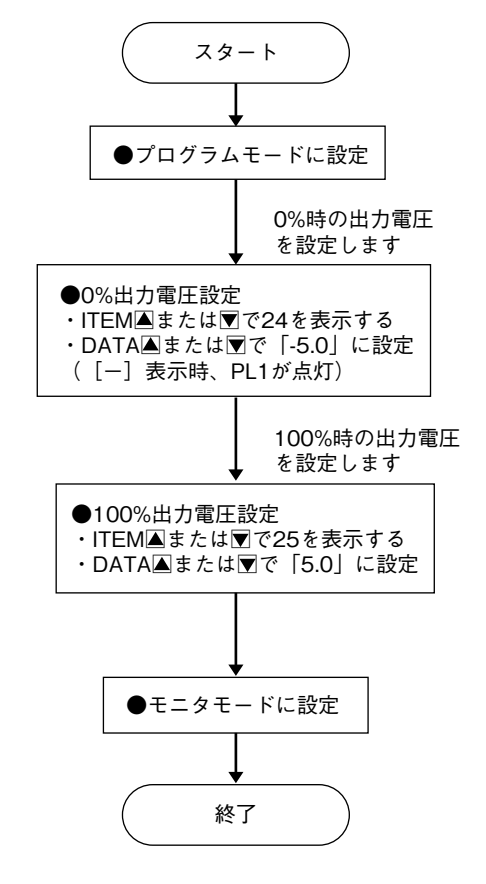

### **■ループテスト出力**

**ループテスト出力は、プログラムモード時に** ITEM L **(**06**)を選択した場合にのみ有効となります。 例)ループテスト出力を** 90.0 % **に設定します。**

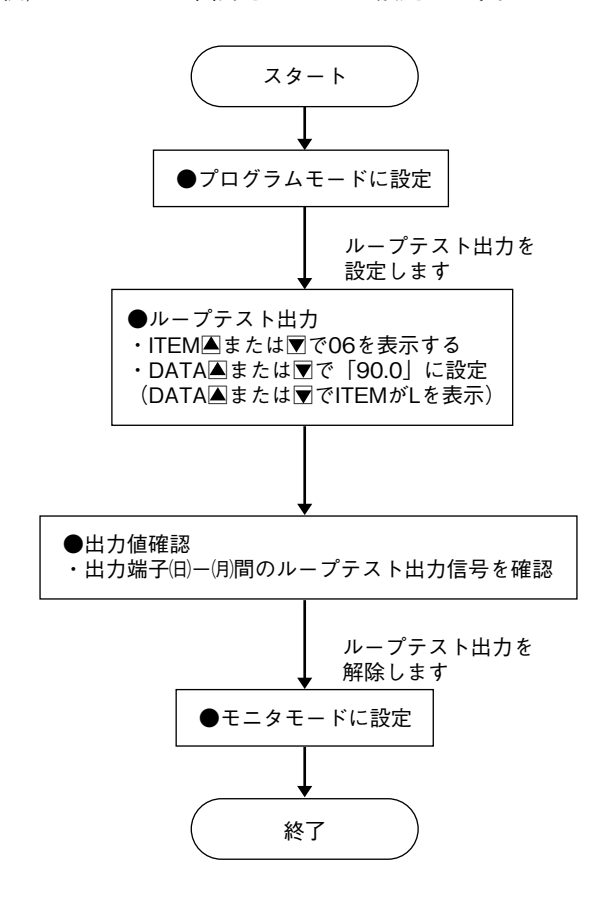

**■検出レベル設定(入力の種類が電圧パルスのみ設定 可能)**

**例** 1**)検出レベルを「中レベル」**VH**:約** 2.5 V**、**VL**:約** 2.0 V **に設定します(入力パルス検出方法が直流カッ プリング時のみ、検出レベルを「低・中・高レベル」 に設定可能です)。**

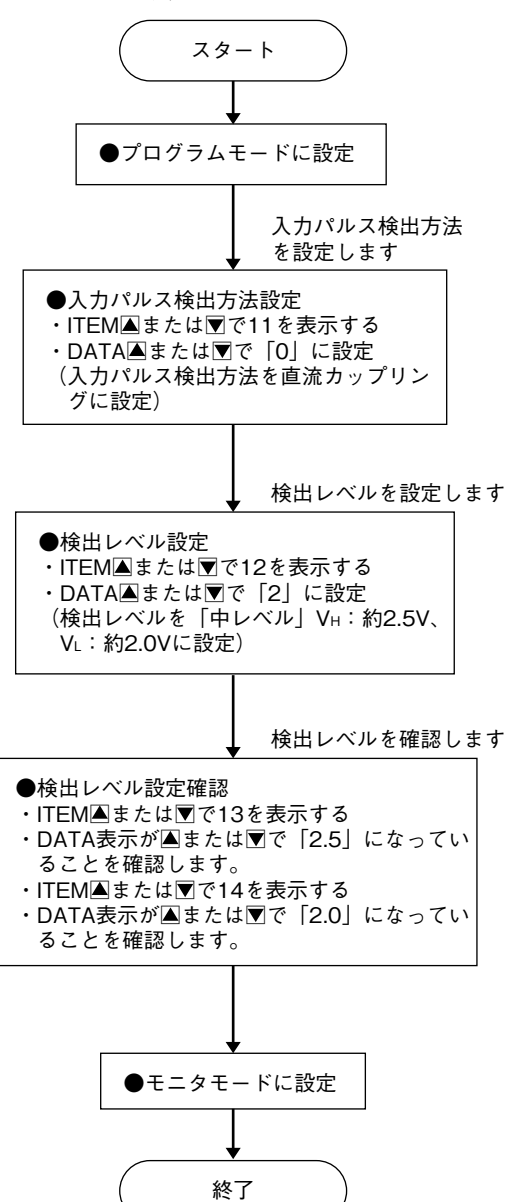

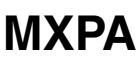

**例** 2**)検出レベルを「交流カップリング用」**VH**:約** 0.5 V**、** VL**:約** 0.0 V **に設定します(入力パルス検出方法 が交流カップリング時のみ、検出レベルを「交流 カップリング用」に設定可能です)。**

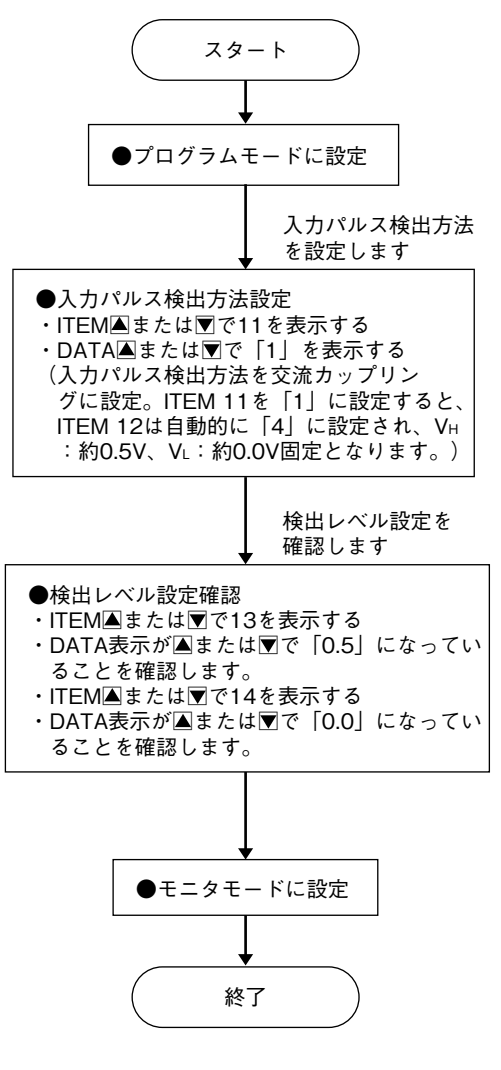

**例** 3**)検出レベルを** VH**:約** 10.0 V**、**VL**:約** 8.0 V **に設 定します(入力パルス検出方法が直流カップリン グに設定時のみ、検出レベル電圧値を任意の値に 設定可能です)。**

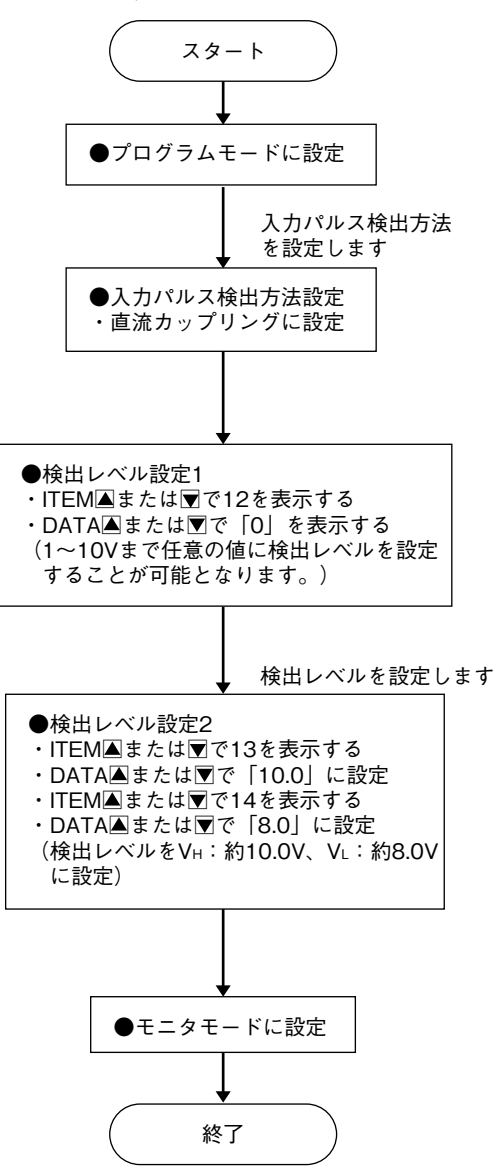

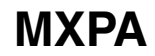

### **■入力パルス電圧の増幅設定**

**例)**1 Vp-p**(**DC **オフセット値** 0.5 V**)のパルス振幅を** 5 **倍に増幅し、検出します。**

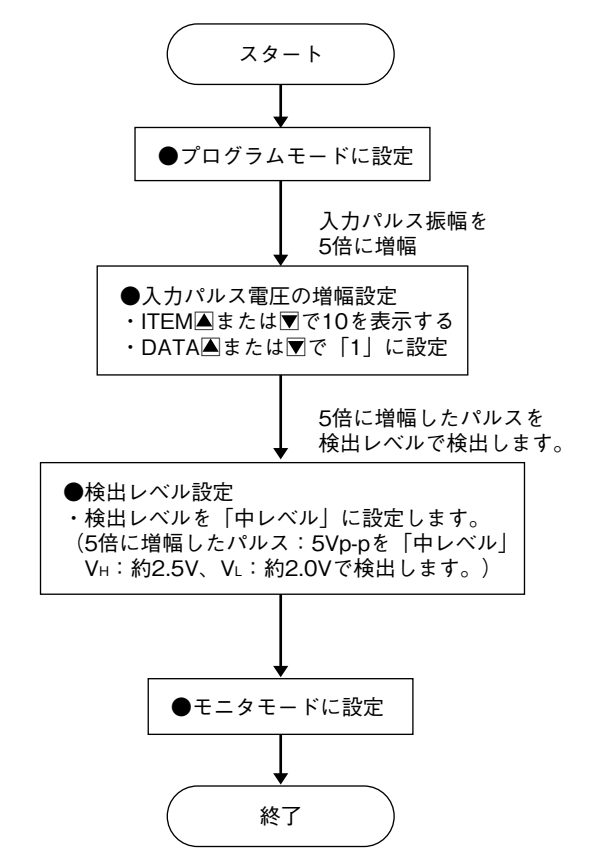

- **■センサ用電源電圧設定**
- **例)センサ用電源電圧を** 5 V **に設定します。**

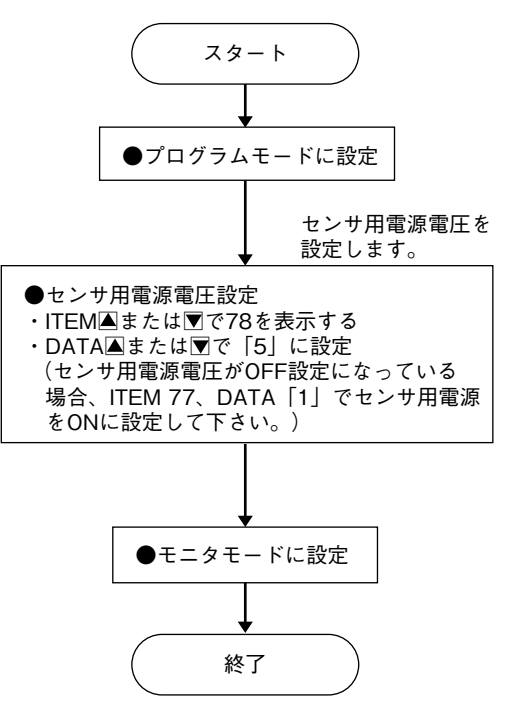

### **■リニアライズ設定**

**入出力の関係を最大** 24 **点の折れ点で近似することができます。 折れ点は入力用の** ITEM **と出力用の** ITEM **が一組となり、入力値が小さい順から設定します。**

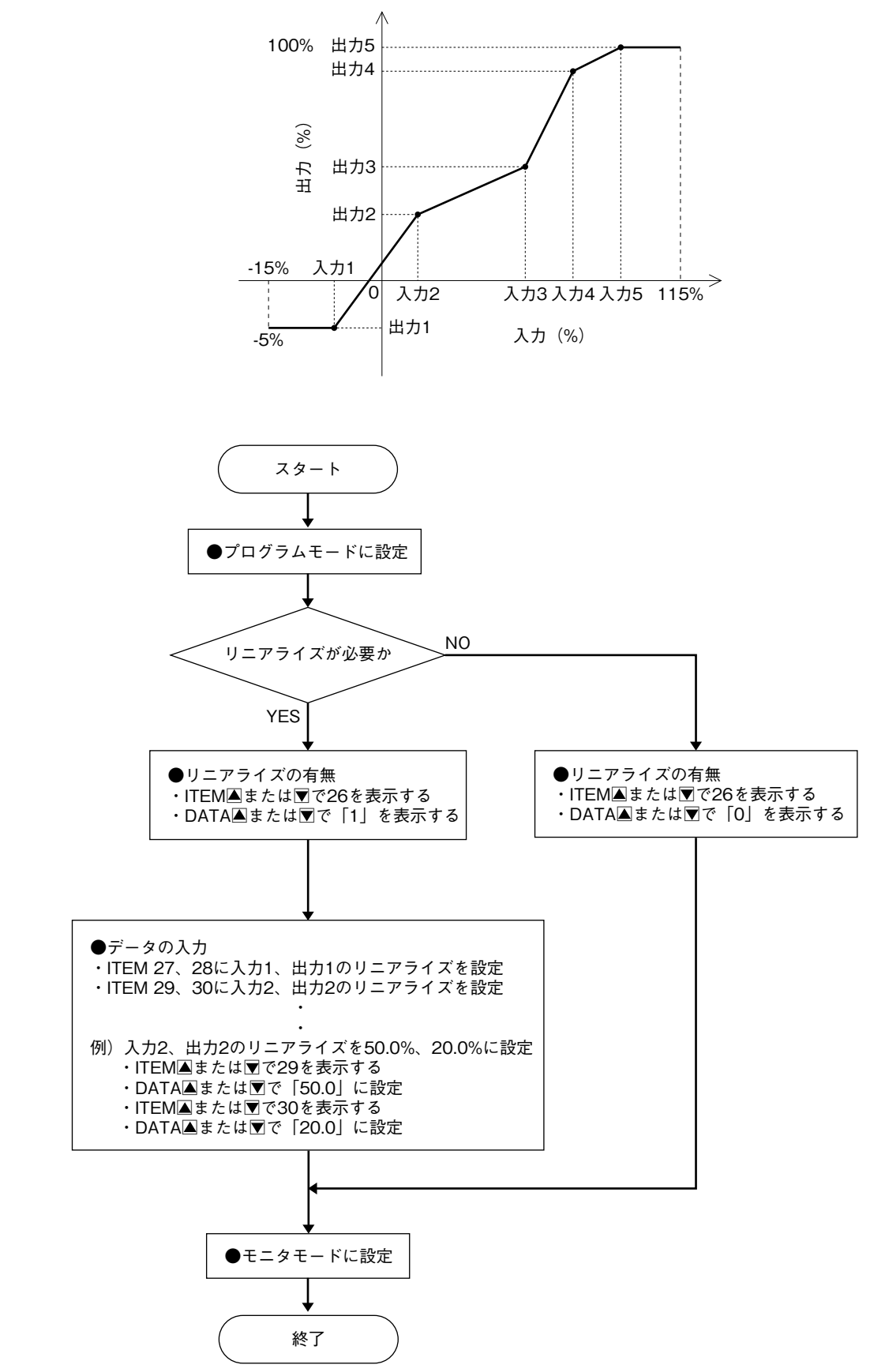

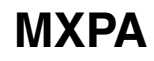

### **■スケーリング値設定**

**例)**PV **表示を** -6500 **~** +300 **に設定します。**

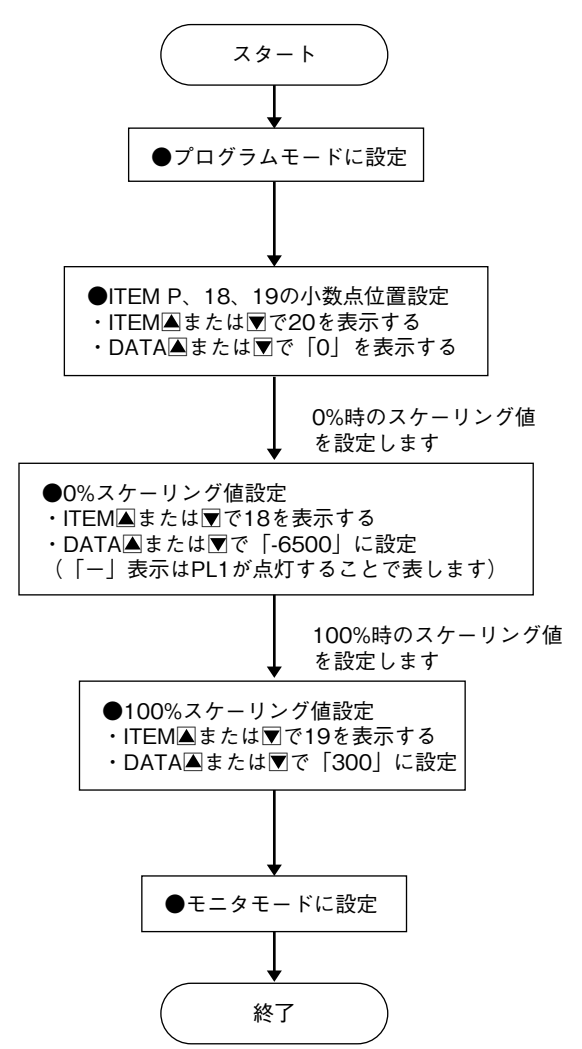

**■設定値初期化**

**設定値を初期化します。**

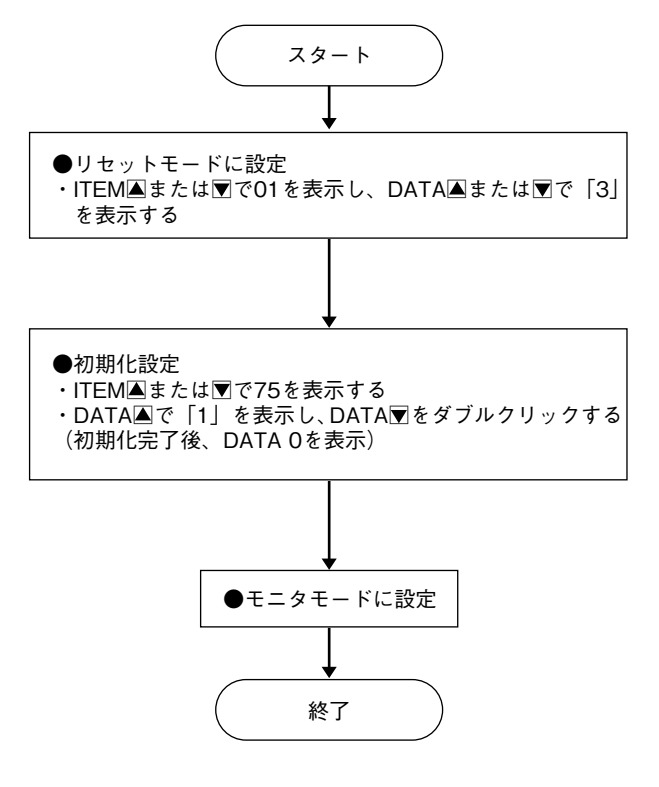

# **点 検**

**①端子接続図に従って結線がされていますか。**

**②供給電源の電圧は正常ですか。**

- **端子番号⑦-⑧間をテスタの電圧レンジで測定して下 さい。**
- **③入力信号は正常ですか。**
- **④出力信号は正常ですか。**
- **負荷抵抗値が許容負荷抵抗を満足するか確認して下さ い。**

### **調 整**

 **接続機器との整合をとる場合や定期校正時には、下記 の要領で調整して下さい。**

### **■調整方法**

 **校正の場合は本器の基準精度に対し、十分精度を有す る信号源および測定器を使用し、電源投入後** 10 **分以上 経過してから行って下さい。**

- **①プログラムモードにします。**
- **②模擬出力信号を** 0 % **相当値に設定し、**ITEM 16 **で出 力を** 0 % **に調整します。**
- **③模擬出力信号を** 100 % **相当値に設定し、**ITEM 17 **で 出力を** 100 % **に調整します。**
- **④再び、模擬出力信号を** 0 % **相当値に設定し、出力を確 認して下さい。**
- **⑤出力がずれているときは、②~③の操作を繰返して下 さい。**
- **⑥モニタモードにします。**

## **保 守**

 **定期校正時は下記の要領で行って下さい。**

### **■校 正**

10 **分以上通電した後、入力信号を** 0**、**25**、**50**、**75**、** 100 % **順で本器に与えます。このとき出力信号がそれぞ れ** 0**、**25**、**50**、**75**、**100 % **であり、規定の精度定格範囲 内であることを確認して下さい。出力信号が精度定格範 囲から外れている場合は、調整の項目で指示した内容に 従って調整して下さい。**

### **雷対策**

 **雷による誘導サージ対策のため弊社では、電子機器専 用避雷器<エム・レスタシリーズ>をご用意致しており ます。併せてご利用下さい。**

# **保 証**

 **本器は、厳密な社内検査を経て出荷されておりますが、 万一製造上の不備による故障、または輸送中の事故、出 荷後** 3 **年以内正常な使用状態における故障の際は、ご返 送いただければ交換品を発送します。**